# How to use Google Maps API

2018/12/3 Sample Procedure

# Table of contents

- Google Cloud Platform
- Steps to use Google Moon API
- Sample code and Demonstration

### Google Cloud Platform (GCP)

- It is a public cloud service provided by Google.
- Google offers services such as search engines / Gmail / YouTube using data centers around the world owned by the company and global network lines interconnecting them.
- Google Cloud Platform is a service that makes the foundation that supports this Google service useful for general users.
- Google Moon API uses Maps JavaScript API(=Google Maps API)

### The home page of GCP

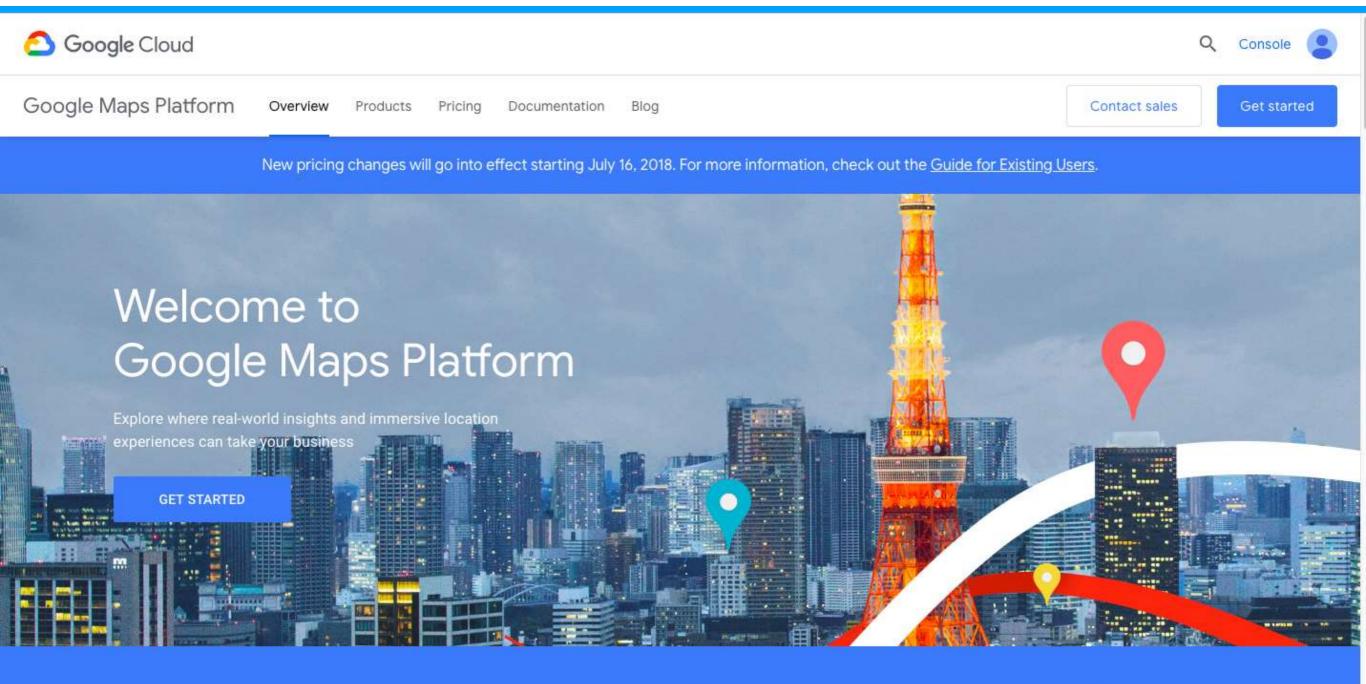

99% coverage of the world

25 million updates daily 1 billion monthly active users

### https://cloud.google.com/maps-platform/

### Steps to use Google Moon API

- 1. Register Account
- 2. Create a New Project
- 3. Activate API
- 4. Get API key

# 1. Register account

There are two things necessary for account registration of GCP.

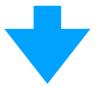

- Google Account
- Credit card or bank account

A Google Account is an account you use for services provided by Google, such as Gmail and Google+ .Card information is used for confirming identity verification and not registration by robot. If you do not have a credit card, you can also register using a bank account.

### Choose to ""Start a free trial" and register the following information.

- Country and currency
- Account type (business / individual)
- Name and Address
- Payment method (credit card / debit card)
- Language used

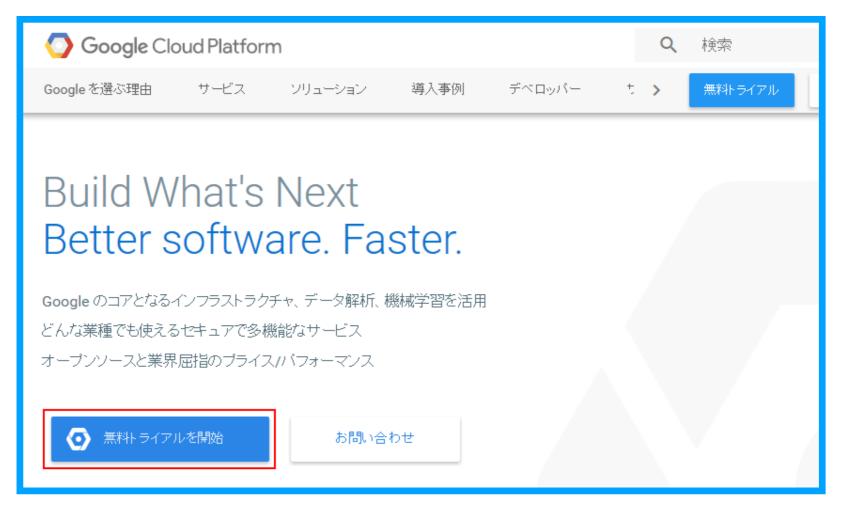

### Credit card information is necessary, but you can use API free.

### See how far your monthly \$200 free credit can go

Scroll through each card below to estimate what the \$200 monthly credit gets you, by API. The credit can be used for Maps, Routes, or Places and rates are subject to change.

MAPS

Unlimited

Dynamic Maps mobile loads

#### Example usage

A weather app that allows users to interact with custom climate trend maps across the country.

#### \$200 free monthly usage

For most of our users, the \$200 monthly credit is enough to support their needs. You can also set daily quotas to protect against unexpected increases.

#### Pay only for what you use

Our pricing scales to fit your needs with no commitments, termination fees, or usage limits – and you can use mobile Maps at no charge.

#### We're here to help

All customers get Google support and can access community-based development support through Stack Overflow and the Maps API Public Issue Tracker. We also offer tiered coverage for up to 24/7 expert support.

#### Source: Google Cloud Platform

1 Click to "Start a free trial" on the GCP.

②Select the type of country and account (business/individual)

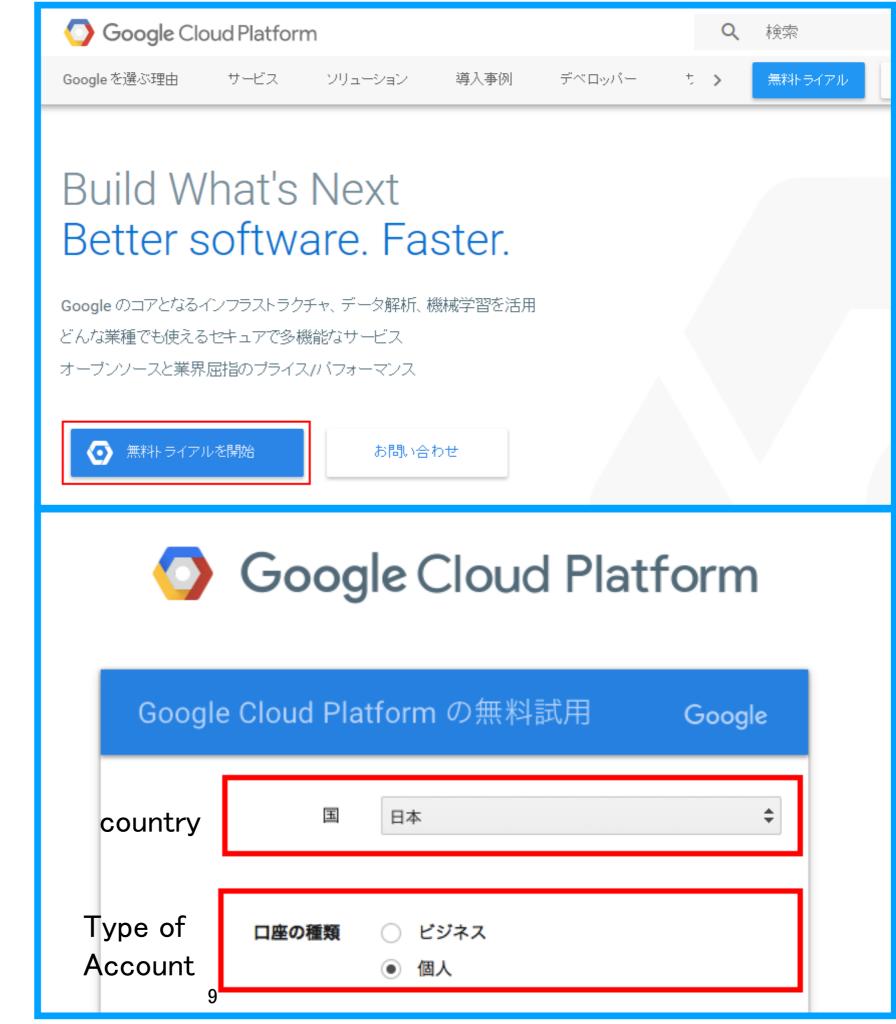

# ③Enter name and address ④Enter payment method and language ⑤Finish

|         | 郵便番号    | お支払い方法            | クレジット カー <mark>ド</mark> またはデビットカード                                                       |
|---------|---------|-------------------|------------------------------------------------------------------------------------------|
|         | 都道府県 💠  |                   | カード番号                                                                                    |
| Name &  | 市区郡     | Poymont           | MM / YY CV                                                                               |
| Address | 住所 1 行目 | Payment<br>method | カードの名義                                                                                   |
|         |         |                   | ✓ クレジット(デビット)カードの住所は<br>同じ                                                               |
|         | 名前      |                   | P                                                                                        |
|         | メインの連絡先 | 使用言語 🤊            | 日本語                                                                                      |
|         | 名前      |                   | 新機能のお知らせ、パフォーマンスに関するアド/<br>フィードバック調査、特典に関する最新情報をメ・                                       |
|         | 電話番号    | Language          | け取ります。                                                                                   |
|         | メールアドレス |                   | すべてのサービスと関連 API について、適用され<br>約を遵守して利用することに同意します。 また、                                     |
|         |         |                   | 約を遵守して利用することに同意します。また、<br>Cloud Platform 無料試用の利用規約を読んだうえ<br>同意します。<br>続行するにはオンにする必要があります |
|         |         |                   | <ul> <li>はい</li> <li>いいえ</li> </ul>                                                      |

# 2. Create project

- When developing a system using GCP, first create a project.
- It is possible for one user to create multiple project.
- When you shut down a project you are using, all the resources used in it are deleted.

- 1. Select [Home]-[Dashboard], and click the [Create New Project]
- 2. Enter Project Name

| New Project                                                                             |                                                           |        |  |  |
|-----------------------------------------------------------------------------------------|-----------------------------------------------------------|--------|--|--|
|                                                                                         |                                                           |        |  |  |
| A You have 24 projects remaining in your quota. Request an increase or delete projects. |                                                           |        |  |  |
| MANAGE QUOTAS                                                                           |                                                           |        |  |  |
| Project                                                                                 | Name *                                                    |        |  |  |
| -                                                                                       | ject 55433                                                | 0      |  |  |
| Project                                                                                 | ID: iconic-heading-224219. It cannot be changed later. ED | ЛТ     |  |  |
| Loc                                                                                     | ation *                                                   |        |  |  |
| 🗄 No                                                                                    | organization                                              | BROWSE |  |  |
| Parent o                                                                                | organization or folder                                    |        |  |  |
| CREAT                                                                                   | CANCEL                                                    |        |  |  |

## 3. Activate API

- GCP services and other APIs must be activated before the they can be used in GCP projects.
- For BigQuery, Cloud SQL, Cloud Storage etc, the service is activated by default.

Go to the API Library page. [Menu]-[APIs & Services]-[Library]

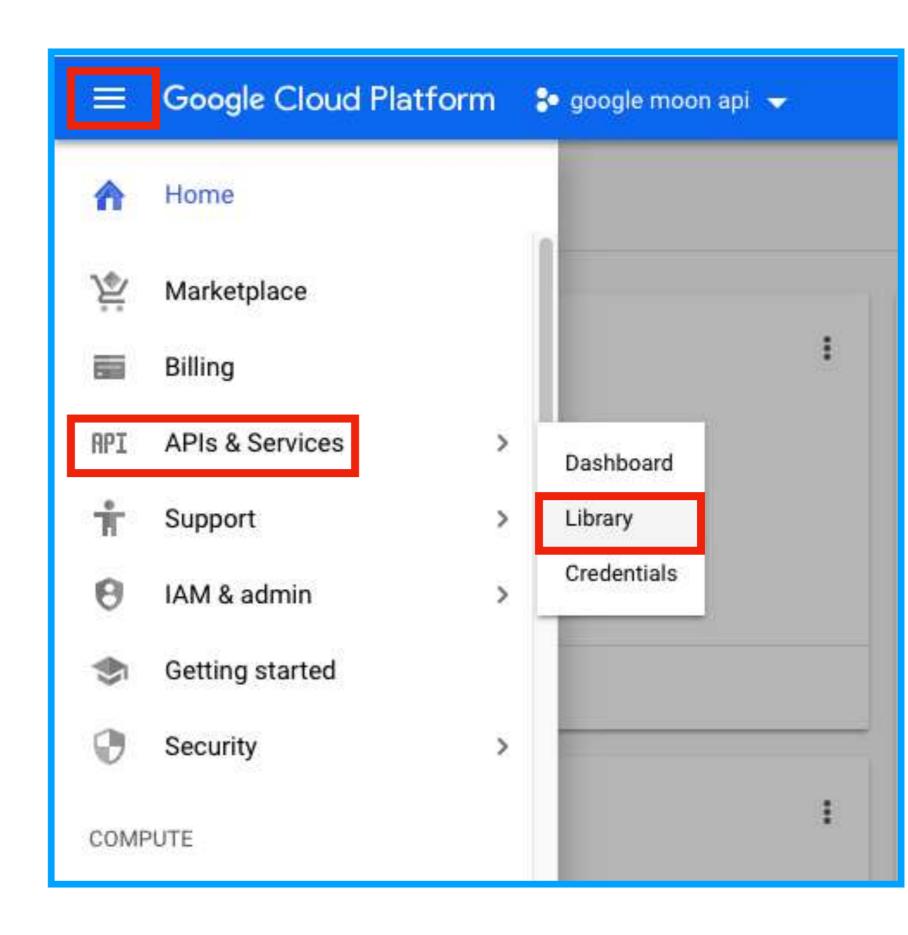

Select of search the API from API Library. (This time I will select Maps JavaScript API.)

Click the "ENABLE" button to activate the API.

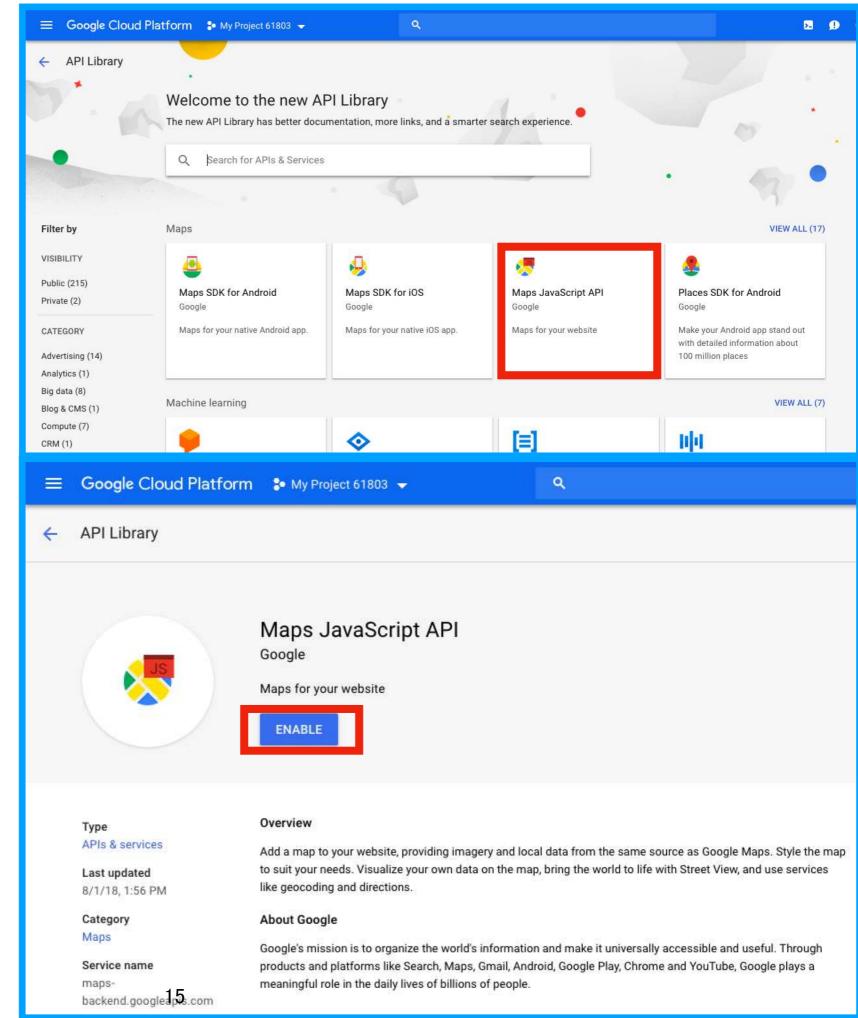

# 4. Get API key

- API can not be used just by enabling API.
- Get the API key for source code.

```
map = new google.maps.Map(document.getElementById('map'), {
    center: {lat: -34.397, lng: 150.644},
    zoom: 8
    });
    }
    </script>
    </script>
    </script src="https://maps.googleapis.com/maps/api/js?key=YOUR_API_KEY&callback=initMap"
    async defer></script>
    </body>
</html>
```

### Go to the Credentials page. [Menu]-[APIs & Services]-[Credentials]

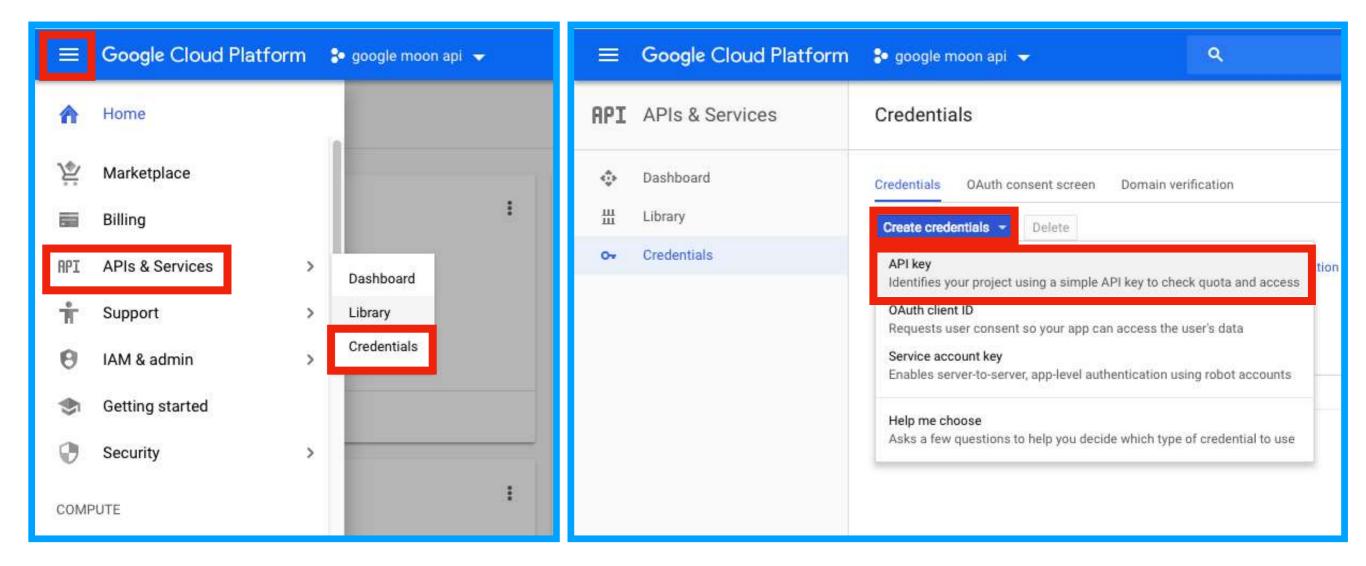

### After you get the API key you can check it on this page.

| ≡   | Google Cloud Platform | 💲 google moon api 👻                                                                         |                 | ۹            |                                               |   |
|-----|-----------------------|---------------------------------------------------------------------------------------------|-----------------|--------------|-----------------------------------------------|---|
| API | APIs & Services       | Credentials                                                                                 |                 |              |                                               |   |
| ٢   | Dashboard             | Create credentials   Delete                                                                 |                 |              |                                               |   |
| Ш   | Library               |                                                                                             |                 |              |                                               |   |
| 0+  | Credentials           | Create credentials to access your enabled APIs. Refer to the API documentation for details. |                 |              |                                               |   |
|     |                       | API keys                                                                                    | Creation date 🗸 | Restrictions | Кеу                                           |   |
|     |                       | API +- 1                                                                                    | Nov 1, 2018     | 2 APIs       | / <u>////////////////////////////////////</u> | Б |
|     |                       |                                                                                             |                 |              |                                               |   |

### Dashboard

To check the status of the whole project of GCP, click [Home] - [Dashboard]. You can check the op

| ≡ Google Cloud Platform 💲 google moon api 👻                            | ۹.                                                  | <b>2 9 9 1</b> : <b>2</b>                                                                                                    |
|------------------------------------------------------------------------|-----------------------------------------------------|----------------------------------------------------------------------------------------------------|
| DASHBOARD ACTIVITY                                                     |                                                     | CUSTOMIZE                                                                                                    |
| Project info Project name google moon api                              | I API APIS I<br>Requests (requests/sec)             | <ul> <li>Google Cloud Platform status</li> <li>All services normal</li> </ul>                                                                                                    |
| Project ID<br>numeric-polygon-221202<br>Project number<br>318427729254 | 0.0170                                              | <ul> <li>→ Go to Cloud status dashboard</li> <li>■ Billing</li> </ul>                                                                                                    |
| → Go to project settings                                               | 0.0160                                              | Estimated charges JPY ¥0.00<br>For the billing period starting Dec 1, 2018                                                                                                    |
| Resources     This project has no resources                            | 5:15 5:30 5:45 6 AM     0.0155     0.0155     0.017 | → View detailed charges                                                                                                    |
| Trace                                                                  | → Go to APIs overview                               | Image: Second second second |
| No trace data from the past 7 days                                     |                                                     | → Learn how to set up Error Reporting                                                                                                    |
| ightarrow Get started with Stackdriver Trace                           |                                                     | E News                                                                                                    |
| Getting Started                                                        | : 19                                                | Cloud Functions pro tips: Building idempotent functions<br>1 day ago                                                                                                    |

## Sample code

- Various sample code and usage are listed on the GCP page.
- Google Moon API sample code is prepared.
- You can display the simplest map by using this.
- Sample code of Google Moon API

https://developers.google.com/maps/documentation/javascript/examples/maptype-image

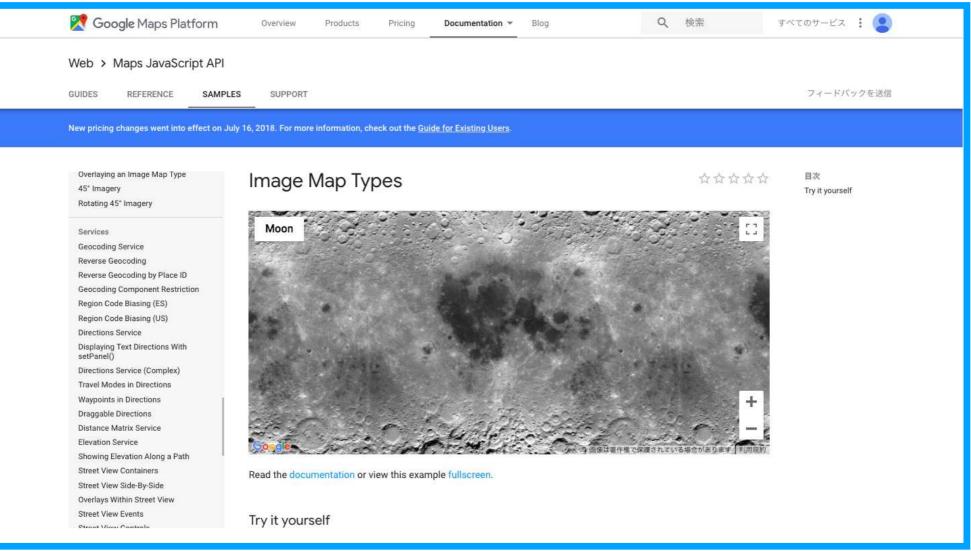

# Sample code

This "initMap" function can edit the map.

You can change the zoom level and center position.

Change ImageMapType from Earth to Moon.

(There is no need to change it.)

```
function initMap() {
 var map = new google.maps.Map(document.getElementById('map'), {
   center: {lat: 0, lng: 0},
    zoom: 1,
   streetViewControl: false,
   mapTypeControlOptions: {
     mapTypeIds: ['moon']
   }
 });
 var moonMapType = new google.maps.ImageMapType({
   getTileUrl: function(coord, zoom) {
       var normalizedCoord = getNormalizedCoord(coord, zoom);
       if (!normalizedCoord) {
          return null;
       var bound = Math.pow(2, zoom);
       return '//mw1.google.com/mw-planetary/lunar/lunarmaps_v1/clem_bw' +
            '/' + zoom + '/' + normalizedCoord.x + '/' +
            (bound - normalizedCoord.y - 1) + '.jpg';
   },
   tileSize: new google.maps.Size(256, 256),
    maxZoom: 9,
    minZoom: 0,
   radius: 1738000,
   name: 'Moon'
 });
 map.mapTypes.set('moon', moonMapType);
 map.setMapTypeId('moon');
```

### Sample code

The sample code only display the map.

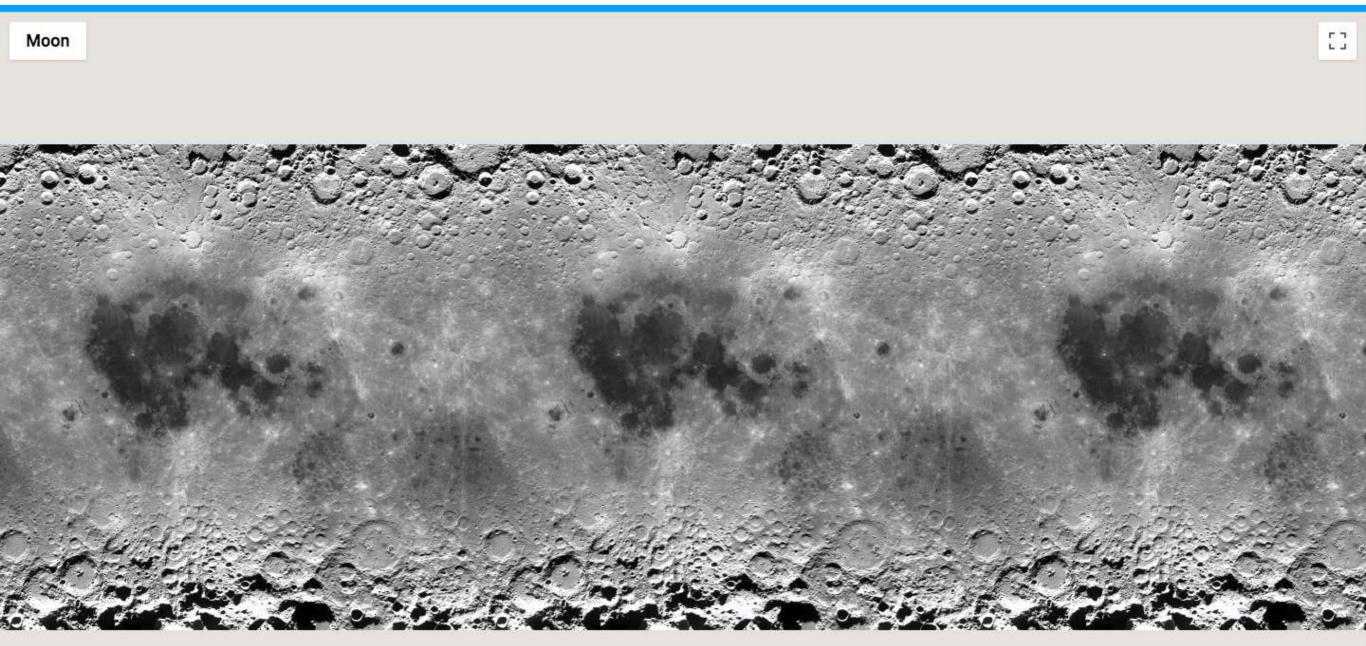

÷

### Demonstration

The how to use Google Moon API is the same as Google Maps API. Therefore, Marker and InfoWindow can be displayed.

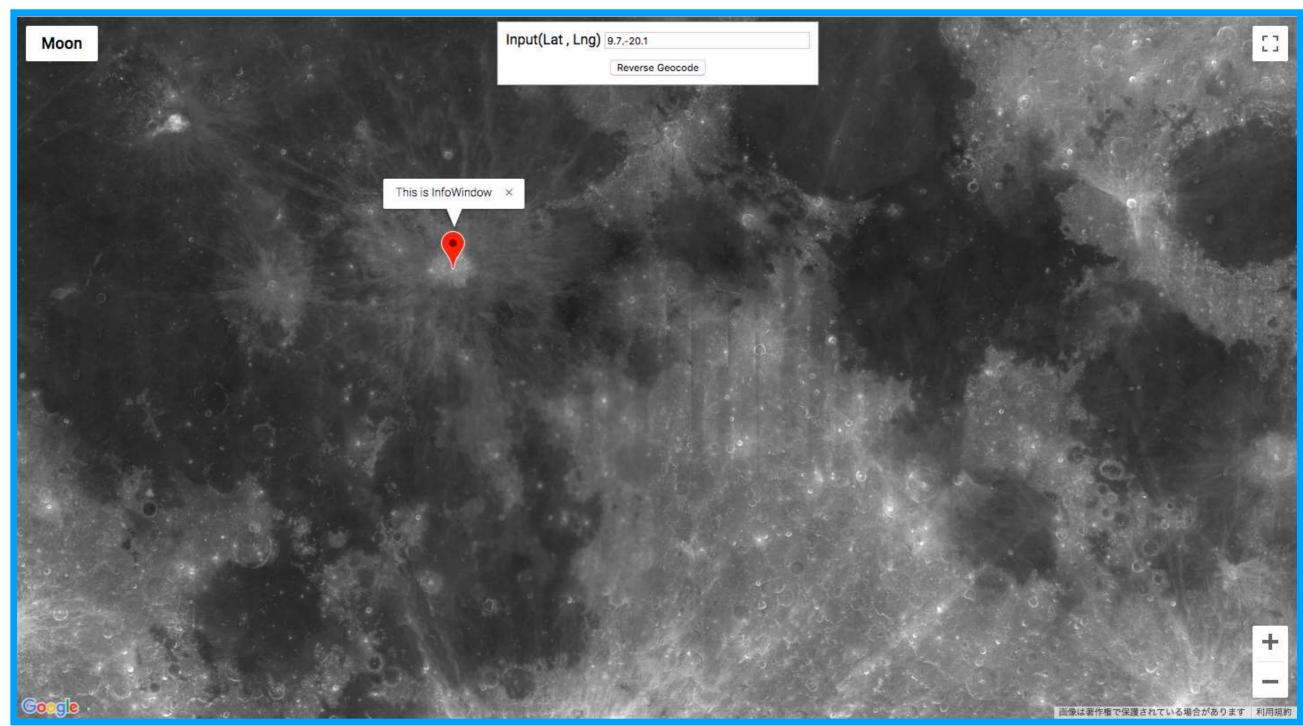

### Demonstration

- 1 The setMarker function displays markers based on the lat/lng.
- 2 And I change the zoom level to make it easy to see.
- 3 Click on marker to display the InfoWindow.

```
function setMarker(map){
    var input = document.getElementById('latlng').value;
    var latlngStr = input.split(',',2);
    //console.table(latlngStr);
    var latlng = {lat:parseFloat(latlngStr[0]), lng:parseFloat(latlngStr[1])};
    map.setZoom(4);
    var marker = new google.maps.Marker({position: latlng, map: map, title: 'Lat/Lng'+input});
    var infowindow = new google.maps.InfoWindow({
        content: 'This is InfoWindow'
        });
    3 marker.addListener('click', function(){infowindow.open(map,marker);});
```